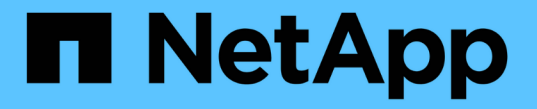

スキャナプールを設定 ONTAP 9

NetApp April 24, 2024

This PDF was generated from https://docs.netapp.com/ja-jp/ontap/antivirus/configure-scanner-poolsconcept.html on April 24, 2024. Always check docs.netapp.com for the latest.

# 目次

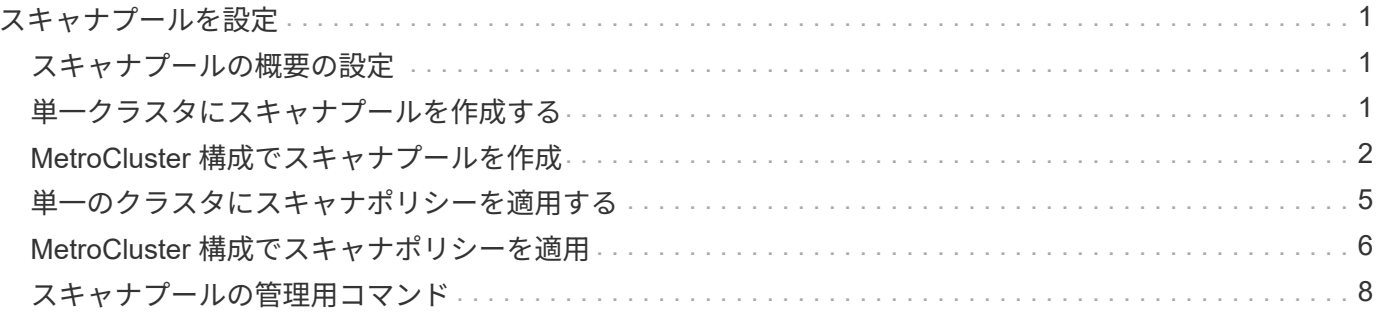

## <span id="page-2-0"></span>スキャナプールを設定

### <span id="page-2-1"></span>スキャナプールの概要の設定

スキャナプールは、 SVM に接続できる Vscan サーバと特権ユーザを定義します。スキ ャナポリシーは、スキャナプールがアクティブかどうかを決定します。

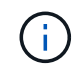

SMBサーバでエクスポートポリシーを使用する場合は、各Vscanサーバをエクスポートポリシ ーに追加する必要があります。

### <span id="page-2-2"></span>単一クラスタにスキャナプールを作成する

スキャナプールは、 SVM に接続できる Vscan サーバと特権ユーザを定義します。個 々 のSVM用またはクラスタ内のすべてのSVM用のスキャナプールを作成できます。

必要なもの

- SVM と Vscan サーバは同じドメインに属しているか、信頼されたドメインに属している必要がありま す。
- 個 々 のSVM用のスキャナプールを定義する場合は、SVM管理LIFまたはSVMデータLIFにONTAP Antivirus Connectorを設定しておく必要があります。
- クラスタ内のすべてのSVM用のスキャナプールを定義する場合は、クラスタ管理LIFにONTAP Antivirus Connectorを設定しておく必要があります。
- 特権ユーザのリストには、 Vscan サーバが SVM への接続に使用するドメインユーザアカウントが含まれ ている必要があります。
- スキャナプールの設定が完了したら、サーバへの接続ステータスを確認します。

手順

1. スキャナプールを作成します。

vserver vscan scanner-pool create -vserver data\_SVM|cluster\_admin\_SVM -scanner -pool scanner pool -hostnames Vscan server hostnames -privileged-users privileged\_users

- 個々の SVM 用のプールの場合はデータ SVM 、クラスタ内のすべての SVM 用のプールの場合はクラ スタ管理 SVM を指定します。
- 各 Vscan サーバのホスト名には IP アドレスまたは FQDN を指定します。
- 各特権ユーザのドメイン名とユーザ名を指定します。 すべてのオプションの一覧については、コマン ドのマニュアルページを参照してください。

次のコマンドは、という名前のスキャナプールを作成します SP をクリックします vs1 SVM:

```
cluster1::> vserver vscan scanner-pool create -vserver vs1 -scanner-pool
SP -hostnames 1.1.1.1,vmwin204-27.fsct.nb -privileged-users
cifs\u1,cifs\u2
```
2. スキャナプールが作成されたことを確認します。

vserver vscan scanner-pool show -vserver *data\_SVM|cluster\_admin\_SVM* -scanner -pool *scanner\_pool*

すべてのオプションの一覧については、コマンドのマニュアルページを参照してください。

次のコマンドは、の詳細を表示します SP スキャナプール:

cluster1::> vserver vscan scanner-pool show -vserver vs1 -scanner-pool SP Vserver: vs1 Scanner Pool: SP Applied Policy: idle Current Status: off Cluster on Which Policy Is Applied: - Scanner Pool Config Owner: vserver List of IPs of Allowed Vscan Servers: 1.1.1.1, 10.72.204.27 List of Host Names of Allowed Vscan Servers: 1.1.1.1, vmwin204- 27.fsct.nb List of Privileged Users: cifs\u1, cifs\u2

を使用することもできます vserver vscan scanner-pool show コマンドを使用してSVMのすべての スキャナプールを表示します。コマンド構文全体については、コマンドのマニュアルページを参照してく ださい。

### <span id="page-3-0"></span>**MetroCluster** 構成でスキャナプールを作成

MetroCluster 構成の各クラスタには、クラスタのプライマリとセカンダリの SVM に対 応するプライマリとセカンダリのスキャナプールを作成する必要があります。

必要なもの

- SVM と Vscan サーバは同じドメインに属しているか、信頼されたドメインに属している必要がありま す。
- 個 々 のSVM用のスキャナプールを定義する場合は、SVM管理LIFまたはSVMデータLIFにONTAP Antivirus Connectorを設定しておく必要があります。
- クラスタ内のすべてのSVM用のスキャナプールを定義する場合は、クラスタ管理LIFにONTAP Antivirus Connectorを設定しておく必要があります。
- 特権ユーザのリストには、 Vscan サーバが SVM への接続に使用するドメインユーザアカウントが含まれ

ている必要があります。

• スキャナプールの設定が完了したら、サーバへの接続ステータスを確認します。

このタスクについて

MetroCluster 構成は、物理的に分離された 2 つのミラークラスタを実装することでデータを保護します。各 クラスタが、もう一方のクラスタのデータおよび SVM 設定を同期的にレプリケートします。クラスタがオン ラインのときは、ローカルクラスタのプライマリ SVM がデータを提供します。リモートクラスタがオフライ ンのときは、ローカルクラスタのセカンダリ SVM がデータを提供します。

つまり、MetroCluster構成の各クラスタにプライマリとセカンダリのスキャナプールを作成する必要があり、 クラスタがセカンダリSVMからデータの提供を開始すると、セカンダリプールがアクティブになります。デ ィザスタリカバリ(DR)の設定はMetroClusterと同様です。

この図は、一般的なMetroCluster / DR構成を示しています。

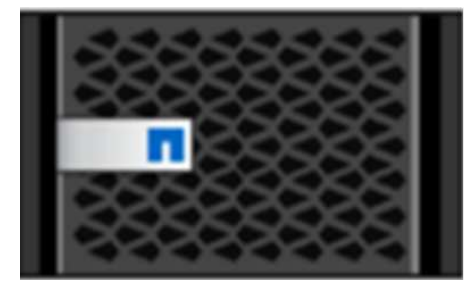

Site A

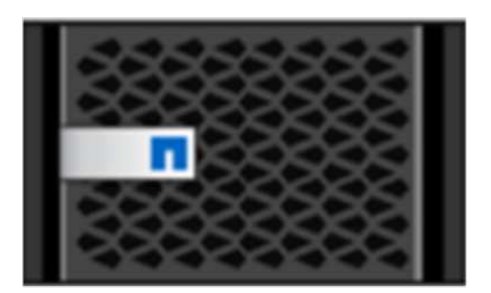

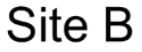

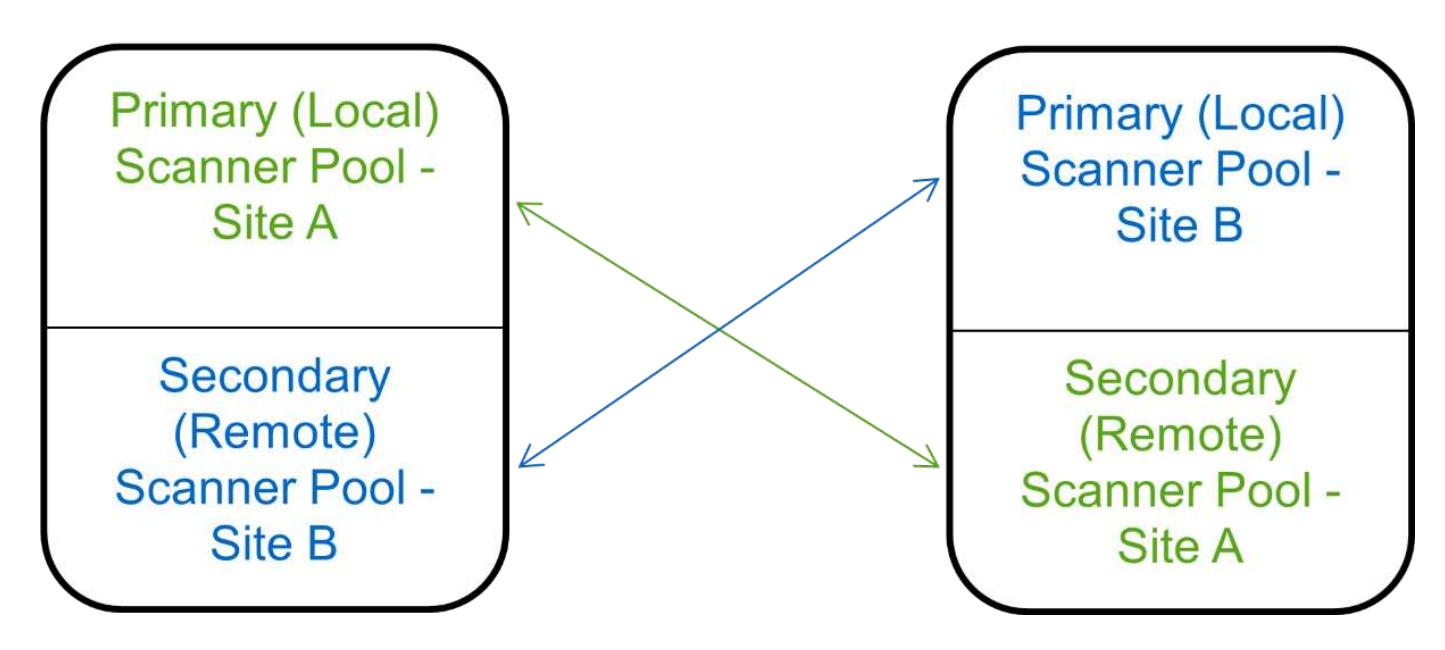

#### 手順

1. スキャナプールを作成します。

vserver vscan scanner-pool create -vserver *data\_SVM|cluster\_admin\_SVM* -scanner -pool *scanner\_pool* -hostnames *Vscan\_server\_hostnames* -privileged-users *privileged\_users*

◦ 個々の SVM 用のプールの場合はデータ SVM 、クラスタ内のすべての SVM 用のプールの場合はクラ スタ管理 SVM を指定します。

◦ 各 Vscan サーバのホスト名には IP アドレスまたは FQDN を指定します。

◦ 各特権ユーザのドメイン名とユーザ名を指定します。

```
\binom{1}{1}
```
スキャナプールの作成は、すべてプライマリ SVM を含むクラスタから実行する必要が あります。

すべてのオプションの一覧については、コマンドのマニュアルページを参照してください。

次のコマンドは、 MetroCluster 構成の各クラスタにプライマリとセカンダリのスキャナプールを作成 します。

cluster1::> vserver vscan scanner-pool create -vserver cifssvm1 scanner-pool pool1 for site1 -hostnames scan1 -privileged-users cifs \u1,cifs\u2 cluster1::> vserver vscan scanner-pool create -vserver cifssvm1 scanner-pool pool1 for site2 -hostnames scan1 -privileged-users cifs \u1,cifs\u2

cluster1::> vserver vscan scanner-pool create -vserver cifssvm1 scanner-pool pool2 for site1 -hostnames scan2 -privileged-users cifs \u1,cifs\u2

cluster1::> vserver vscan scanner-pool create -vserver cifssvm1 scanner-pool pool2\_for\_site2 -hostnames scan2 -privileged-users cifs \u1,cifs\u2

2. スキャナプールが作成されたことを確認します。

vserver vscan scanner-pool show -vserver *data\_SVM|cluster\_admin\_SVM* -scanner -pool *scanner\_pool*

すべてのオプションの一覧については、コマンドのマニュアルページを参照してください。

次のコマンドは、スキャナプールの詳細を表示します pool1:

cluster1::> vserver vscan scanner-pool show -vserver cifssvm1 -scanner -pool pool1 for site1

```
  Vserver: cifssvm1
                                 Scanner Pool: pool1 for site1
                                Applied Policy: idle
                                Current Status: off
           Cluster on Which Policy Is Applied: -
                     Scanner Pool Config Owner: vserver
         List of IPs of Allowed Vscan Servers:
List of Host Names of Allowed Vscan Servers: scan1
                    List of Privileged Users: cifs\u1, cifs\u2
```
を使用することもできます vserver vscan scanner-pool show コマンドを使用してSVMのすべての スキャナプールを表示します。コマンド構文全体については、コマンドのマニュアルページを参照してく ださい。

### <span id="page-6-0"></span>単一のクラスタにスキャナポリシーを適用する

スキャナポリシーは、スキャナプールがアクティブかどうかを決定します。スキャナプ ールが定義するVscanサーバがSVMに接続できるようにするには、スキャナプールをア クティブ化する必要があります。

このタスクについて

- 1 つのスキャナプールに適用できるスキャナポリシーは 1 つだけです。
- クラスタ内のすべてのSVM用のスキャナプールを作成した場合は、各SVMにスキャナポリシーを個別に適 用する必要があります。

#### 手順

1. スキャナポリシーを適用します。

vserver vscan scanner-pool apply-policy -vserver data\_SVM -scanner-pool scanner pool -scanner-policy primary|secondary|idle -cluster cluster to apply policy on

スキャナポリシーには次のいずれかの値が設定されます。

- Primary スキャナプールをアクティブにします。
- Secondary プライマリスキャナプールのVscanサーバが1つも接続されていない場合にのみスキャナ プールをアクティブにします。
- Idle スキャナプールを非アクティブにします。

次の例は、というスキャナプールを示しています SP をクリックします vs1 SVMがアクティブ:

```
cluster1::> vserver vscan scanner-pool apply-policy -vserver vs1
-scanner-pool SP -scanner-policy primary
```
#### 2. スキャナプールがアクティブであることを確認します。

vserver vscan scanner-pool show -vserver data\_SVM|cluster\_admin\_SVM -scanner -pool scanner pool

すべてのオプションの一覧については、コマンドのマニュアルページを参照してください。

次のコマンドは、の詳細を表示します SP スキャナプール:

cluster1::> vserver vscan scanner-pool show -vserver vs1 -scanner-pool SP Vserver: vs1 Scanner Pool: SP Applied Policy: primary Current Status: on Cluster on Which Policy Is Applied: cluster1 Scanner Pool Config Owner: vserver List of IPs of Allowed Vscan Servers: 1.1.1.1, 10.72.204.27 List of Host Names of Allowed Vscan Servers: 1.1.1.1, vmwin204- 27.fsct.nb List of Privileged Users: cifs\u1, cifs\u2

を使用できます vserver vscan scanner-pool show-active コマンドを使用して、SVMのアクテ ィブなスキャナプールを表示します。コマンド構文全体については、コマンドのマニュアルページを参照 してください。

### <span id="page-7-0"></span>**MetroCluster** 構成でスキャナポリシーを適用

スキャナポリシーは、スキャナプールがアクティブかどうかを決定しま す。MetroCluster 構成では、各クラスタのプライマリとセカンダリのスキャナプールに スキャナポリシーを適用する必要があります。

#### このタスクについて

- 1 つのスキャナプールに適用できるスキャナポリシーは 1 つだけです。
- クラスタ内のすべてのSVM用のスキャナプールを作成した場合は、各SVMにスキャナポリシーを個別に適 用する必要があります。
- ディザスタリカバリおよびMetroCluster構成では、ローカルクラスタとリモートクラスタ内のすべてのス キャナプールにスキャナポリシーを適用する必要があります。
- ローカルクラスタ用に作成するポリシーでは、でローカルクラスタを指定する必要があります cluster

パラメータリモートクラスタ用に作成するポリシーでは、 cluster パラメータこれにより、災害発生 時にリモートクラスタがウィルススキャン処理をテイクオーバーできるようになります。

手順

1. スキャナポリシーを適用します。

vserver vscan scanner-pool apply-policy -vserver *data\_SVM* -scanner-pool *scanner\_pool* -scanner-policy primary|secondary|idle -cluster *cluster\_to\_apply\_policy\_on*

スキャナポリシーには次のいずれかの値が設定されます。

◦ Primary スキャナプールをアクティブにします。

- Secondary プライマリスキャナプールのVscanサーバが1つも接続されていない場合にのみスキャナ プールをアクティブにします。
- Idle スキャナプールを非アクティブにします。

![](_page_8_Picture_8.jpeg)

スキャナポリシーの適用は、すべてプライマリ SVM を含むクラスタから実行する必要 があります。

次のコマンドは、 MetroCluster 構成の各クラスタのプライマリとセカンダリのスキャナプールにスキ ャナポリシーを適用します。

cluster1::>vserver vscan scanner-pool apply-policy -vserver cifssvm1 -scanner-pool pool1 for site1 -scanner-policy primary -cluster cluster1

cluster1::>vserver vscan scanner-pool apply-policy -vserver cifssvm1 -scanner-pool pool2 for site1 -scanner-policy secondary -cluster cluster1

cluster1::>vserver vscan scanner-pool apply-policy -vserver cifssvm1 -scanner-pool pool1 for site2 -scanner-policy primary -cluster cluster2

cluster1::>vserver vscan scanner-pool apply-policy -vserver cifssvm1 -scanner-pool pool2 for site2 -scanner-policy secondary -cluster cluster2

2. スキャナプールがアクティブであることを確認します。

vserver vscan scanner-pool show -vserver data\_SVM|cluster\_admin\_SVM -scanner -pool scanner pool

すべてのオプションの一覧については、コマンドのマニュアルページを参照してください。

次のコマンドは、スキャナプールの詳細を表示します pool1:

cluster1::> vserver vscan scanner-pool show -vserver cifssvm1 -scanner -pool pool1 for site1

 Vserver: cifssvm1 Scanner Pool: pool1 for site1 Applied Policy: primary Current Status: on Cluster on Which Policy Is Applied: cluster1 Scanner Pool Config Owner: vserver List of IPs of Allowed Vscan Servers: List of Host Names of Allowed Vscan Servers: scan1 List of Privileged Users: cifs\u1,cifs\u2

を使用できます vserver vscan scanner-pool show-active コマンドを使用して、SVMのアクテ ィブなスキャナプールを表示します。コマンド構文全体については、コマンドのマニュアルページを参照 してください。

### <span id="page-9-0"></span>スキャナプールの管理用コマンド

スキャナプールを変更および削除し、スキャナプールの特権ユーザと Vscan サーバを管 理できます。また、スキャナプールに関する概要情報を確認することもできます。

![](_page_9_Picture_128.jpeg)

![](_page_10_Picture_20.jpeg)

これらのコマンドの詳細については、マニュアルページを参照してください。

Copyright © 2024 NetApp, Inc. All Rights Reserved. Printed in the U.S.このドキュメントは著作権によって保 護されています。著作権所有者の書面による事前承諾がある場合を除き、画像媒体、電子媒体、および写真複 写、記録媒体、テープ媒体、電子検索システムへの組み込みを含む機械媒体など、いかなる形式および方法に よる複製も禁止します。

ネットアップの著作物から派生したソフトウェアは、次に示す使用許諾条項および免責条項の対象となりま す。

このソフトウェアは、ネットアップによって「現状のまま」提供されています。ネットアップは明示的な保 証、または商品性および特定目的に対する適合性の暗示的保証を含み、かつこれに限定されないいかなる暗示 的な保証も行いません。ネットアップは、代替品または代替サービスの調達、使用不能、データ損失、利益損 失、業務中断を含み、かつこれに限定されない、このソフトウェアの使用により生じたすべての直接的損害、 間接的損害、偶発的損害、特別損害、懲罰的損害、必然的損害の発生に対して、損失の発生の可能性が通知さ れていたとしても、その発生理由、根拠とする責任論、契約の有無、厳格責任、不法行為(過失またはそうで ない場合を含む)にかかわらず、一切の責任を負いません。

ネットアップは、ここに記載されているすべての製品に対する変更を随時、予告なく行う権利を保有します。 ネットアップによる明示的な書面による合意がある場合を除き、ここに記載されている製品の使用により生じ る責任および義務に対して、ネットアップは責任を負いません。この製品の使用または購入は、ネットアップ の特許権、商標権、または他の知的所有権に基づくライセンスの供与とはみなされません。

このマニュアルに記載されている製品は、1つ以上の米国特許、その他の国の特許、および出願中の特許によ って保護されている場合があります。

権利の制限について:政府による使用、複製、開示は、DFARS 252.227-7013(2014年2月)およびFAR 5252.227-19(2007年12月)のRights in Technical Data -Noncommercial Items(技術データ - 非商用品目に関 する諸権利)条項の(b)(3)項、に規定された制限が適用されます。

本書に含まれるデータは商用製品および / または商用サービス(FAR 2.101の定義に基づく)に関係し、デー タの所有権はNetApp, Inc.にあります。本契約に基づき提供されるすべてのネットアップの技術データおよび コンピュータ ソフトウェアは、商用目的であり、私費のみで開発されたものです。米国政府は本データに対 し、非独占的かつ移転およびサブライセンス不可で、全世界を対象とする取り消し不能の制限付き使用権を有 し、本データの提供の根拠となった米国政府契約に関連し、当該契約の裏付けとする場合にのみ本データを使 用できます。前述の場合を除き、NetApp, Inc.の書面による許可を事前に得ることなく、本データを使用、開 示、転載、改変するほか、上演または展示することはできません。国防総省にかかる米国政府のデータ使用権 については、DFARS 252.227-7015(b)項(2014年2月)で定められた権利のみが認められます。

#### 商標に関する情報

NetApp、NetAppのロゴ、<http://www.netapp.com/TM>に記載されているマークは、NetApp, Inc.の商標です。そ の他の会社名と製品名は、それを所有する各社の商標である場合があります。